# LESSON 14: Box plots

#### FOCUS QUESTION: How can I compare the distributions for data sets that have outliers?

#### In this lesson you will:

- Use box plots to compare distributions from different data sets.
- Use groupings of labeled data.
- **Learn about median and the inter quartile range (IQR) as** indicators of central tendency.

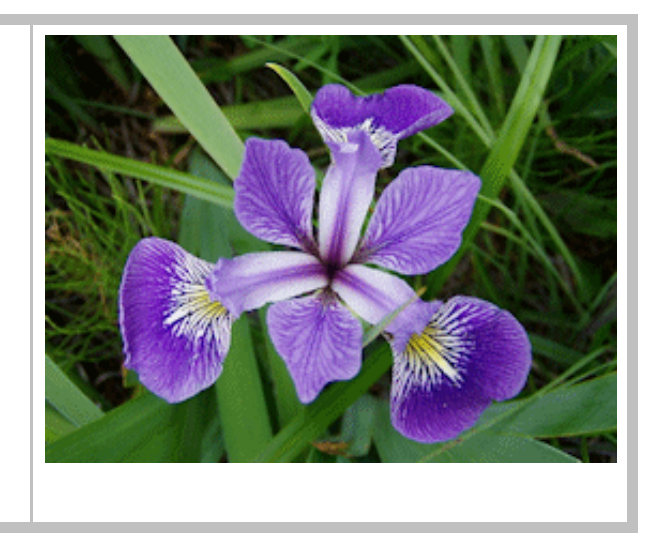

# **Contents**

- DATA FOR THIS [LESSON](#page-0-0)  $\blacksquare$
- SETUP FOR [LESSON](#page-1-0) 14
- [EXAMPLE](#page-1-1) 1: Load the Fisher iris data (comes with MATLAB)
- EXAMPLE 2: Compare the [distributions](#page-2-0) of sepal and petal lengths using box plots  $\blacksquare$
- [EXAMPLE](#page-3-0) 3: Draw a box plot of the sepal lengths by species  $\blacksquare$
- [EXAMPLE](#page-4-0) 4: Draw a notched box plot of the sepal widths  $\blacksquare$
- [EXAMPLE](#page-4-1) 5: Load the Daphne and Santa Cruz beak size data
- [EXAMPLE](#page-5-0) 6: Create a labeled vector of beak sizes for plotting  $\blacksquare$
- [EXAMPLE](#page-5-1) 7: Display box plots of the beak sizes
- <span id="page-0-0"></span>[SUMMARY](#page-6-0) OF SYNTAX

# DATA FOR THIS LESSON

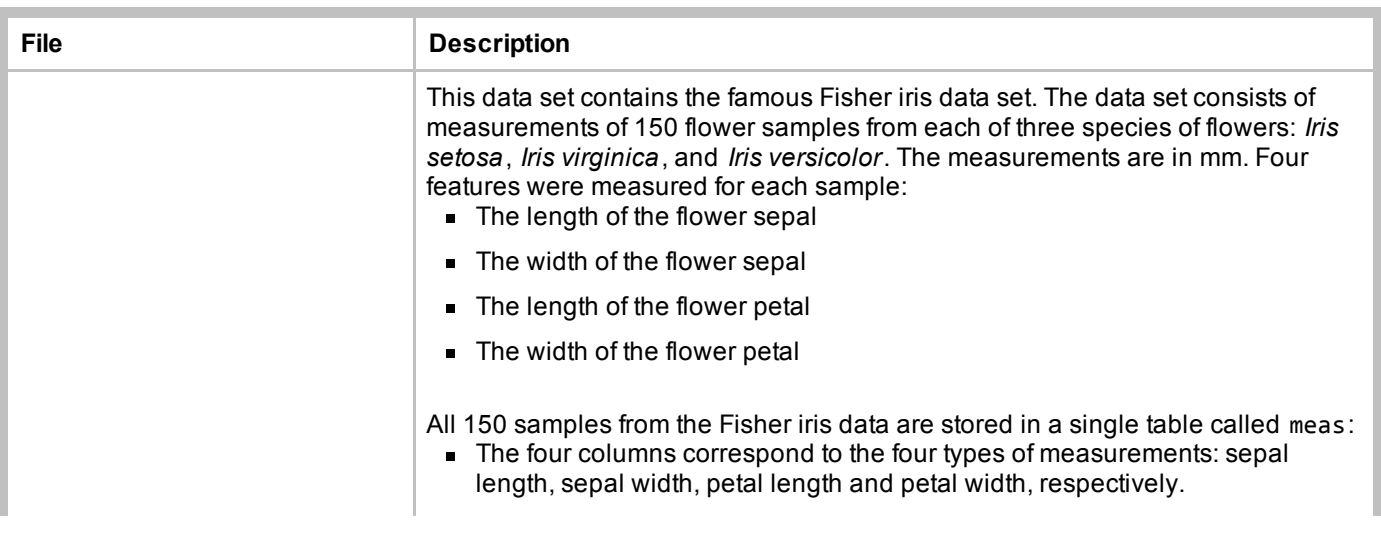

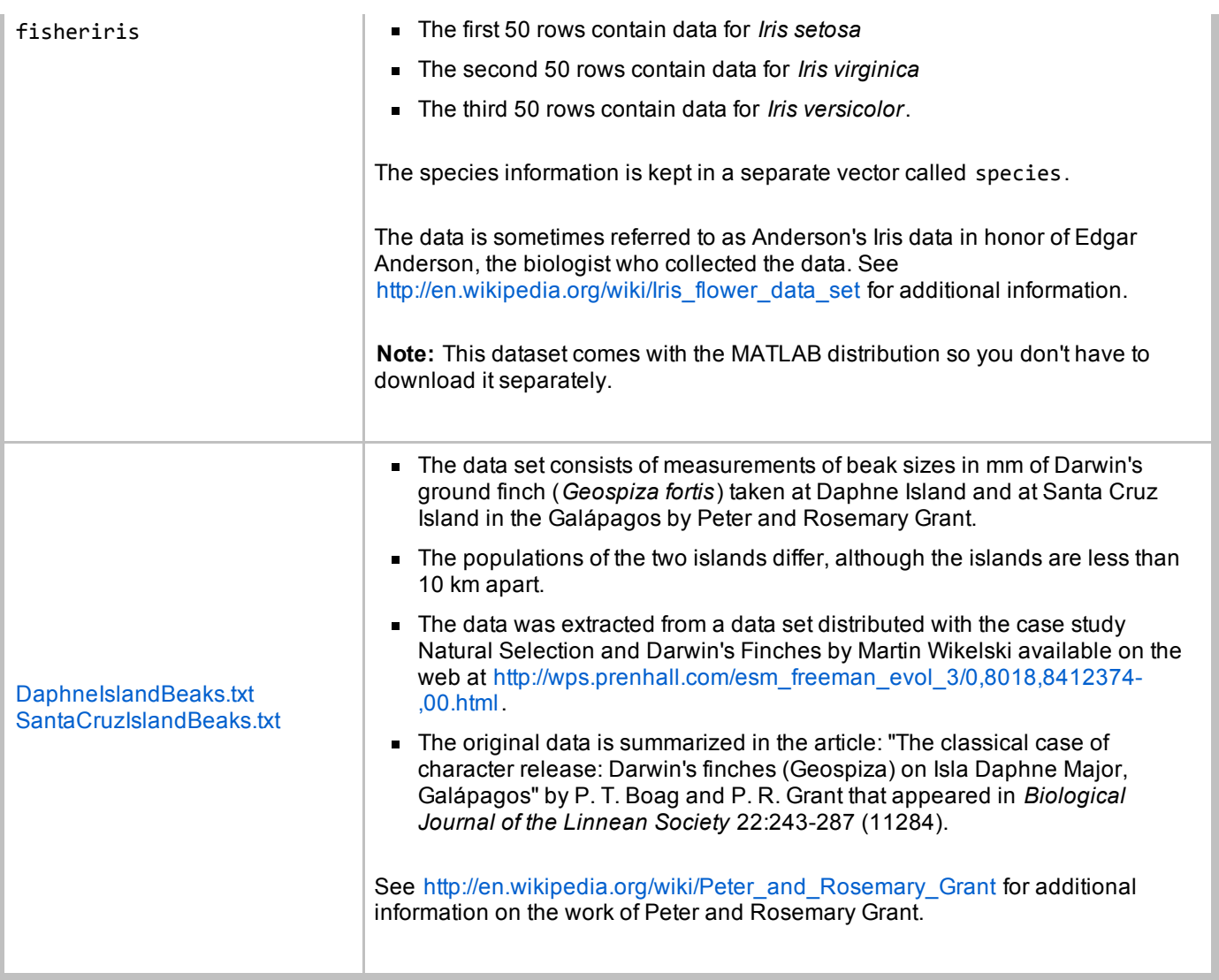

# SETUP FOR LESSON 14

- <span id="page-1-0"></span>Set the Current Directory to Z:\working\MATLAB\Lesson14. (You will need to make a new directory for Lesson14.)
- Download the data file to your Lesson14 directory.
- Create a lesson14Script script file in your Lesson14 directory.

# EXAMPLE 1: Load the Fisher iris data (comes with MATLAB)

#### Create a new cell in which you type and execute:

#### <span id="page-1-1"></span>load fisheriris;

#### You should see the following 2 variables in your Workspace Browser:

- $\blacksquare$  meas an array in which each column corresponds to a particular type of measurement and each row corresponds to the 4 measurements for a particular speciman. The different species are combined into a single array.
- species a cell column vector containing the species designation for the speciman given in the corresponding row of meas. Possible values are 'setosa', 'versicolor', and 'virginica'.

#### EXERCISE 1: Diagramming an array

Draw a picture of the meas and species arrays and label their rows and columns. How are the rows and columns of these arrays related?

# EXAMPLE 2: Compare the distributions of sepal and petal lengths using box plots

Create a new cell in which you type and execute:

```
flowerLens = meas(:, [1, 3]); % Define a variable for sepal and petal lengths
figure
boxplot(flowerLens, 'Label', {'Sepal', 'Petal'}) % Show boxplots of lengths
ylabel('Length in mm')
title('Comparison of sepal and petal lengths for Fisher iris data')
```
You should see the following variable in your Workspace Browser:

**flowerLens - an array containing 2 columns corresponding to the sepal and petal lengths, respectively.** 

You should also a Figure Window with a labeled box plot:

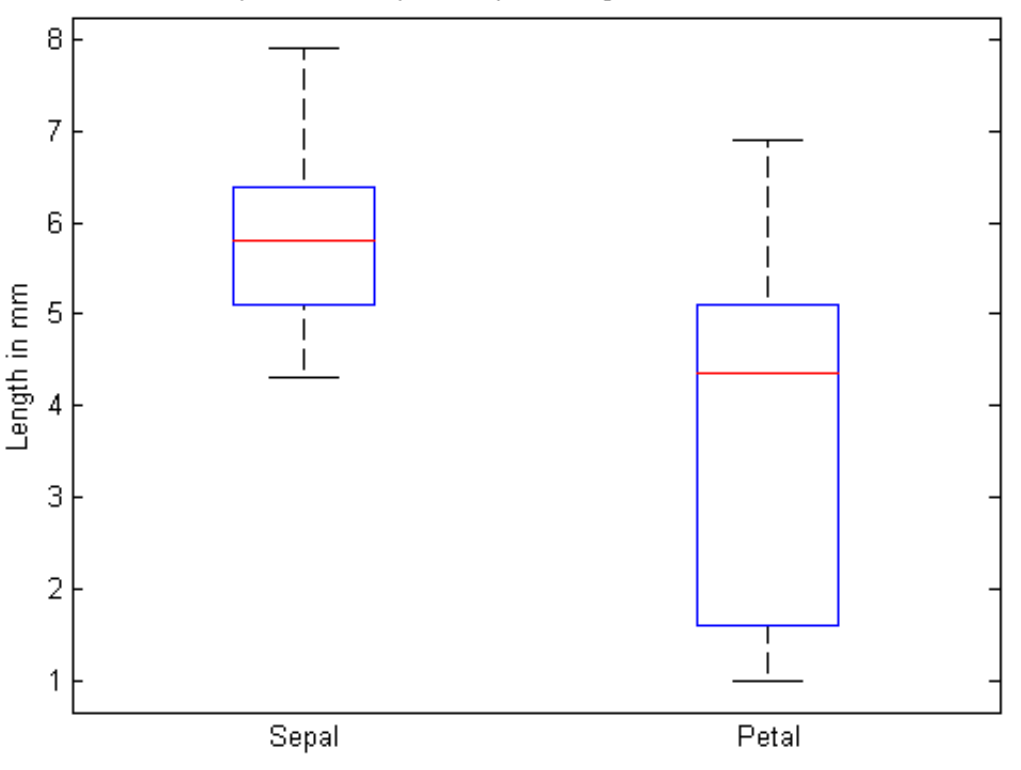

<span id="page-2-0"></span>Comparison of sepal and petal lengths for Fisher iris data

#### **EXERCISE 2: Create a three-column disease array**

Load the NYC diesases data sets (NYCDiseases.mat). Create variable called diseases that holds a three-column array. The first column is the monthly counts of measles, the second column is the monthly counts of mumps, and the third column is the monthly counts of chicken pox.

# EXAMPLE 3: Draw a box plot of the sepal lengths by species

#### Create a new cell in which you type and execute:

```
sepallens = meas(:, 1); % Define a variable for the sepal length
figure
boxplot(sepalLens, species) % The species vector specifies the group
ylabel('Sepal length in mm')
title('Comparison of three species in the Fisher iris data')
```
You should see the following variable in your Workspace Browser:

**sepallens - a vector containing the sepal lengths of all 150 specimans** 

You should also a Figure Window with a labeled box plot:

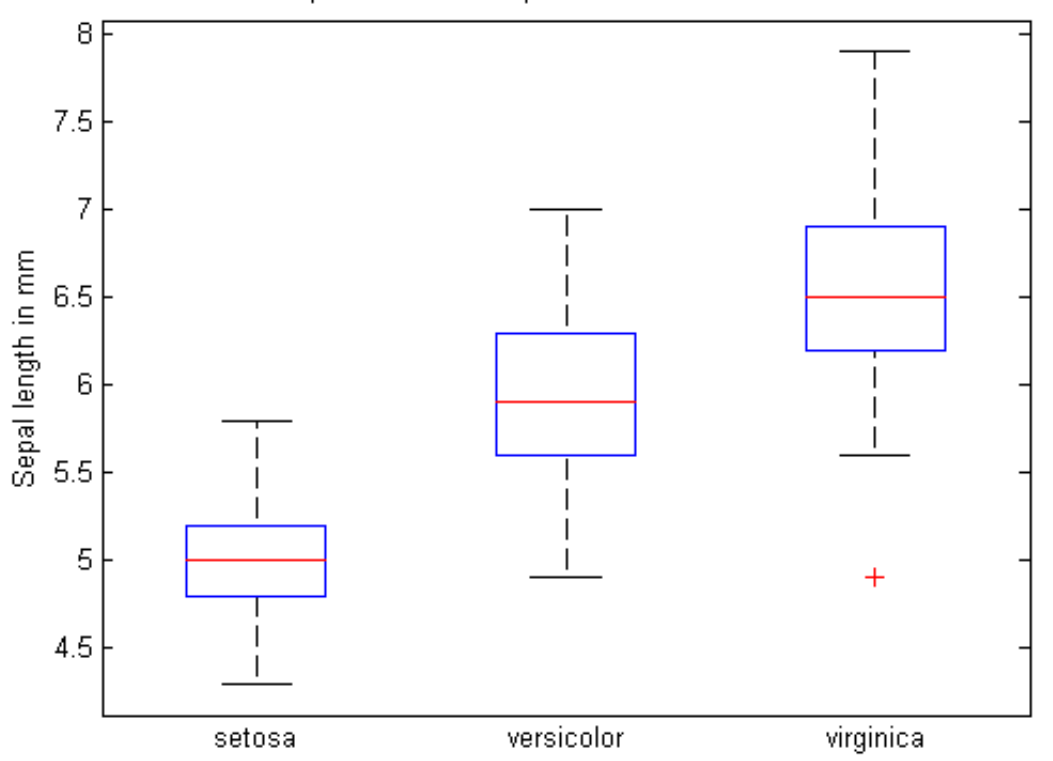

Comparison of three species in the Fisher iris data

### EXERCISE 4: Display box plots of petal lengths

# EXERCISE 5: Load the diaries.mat data of Lesson 10.

Define a variable called totalAlarm that holds the total number of times each subject in the cohort used the alarm.

# EXAMPLE 4: Draw a notched box plot of the sepal widths

Create a new cell in which you type and execute:

```
sepalWidths = meas(:, 2); \frac{1}{2} % Define a variable for the sepal widths
figure
boxplot(sepalWidths, species, 'notch', 'on')
ylabel('Sepal width in mm')
title('Comparison of three species in the Fisher iris data')
```
You should see the following variable in your Workspace Browser:

 $\blacksquare$  sepalWidths - a vector containing the sepal widths of all 150 specimans

You should also a Figure Window with a labeled box plot:

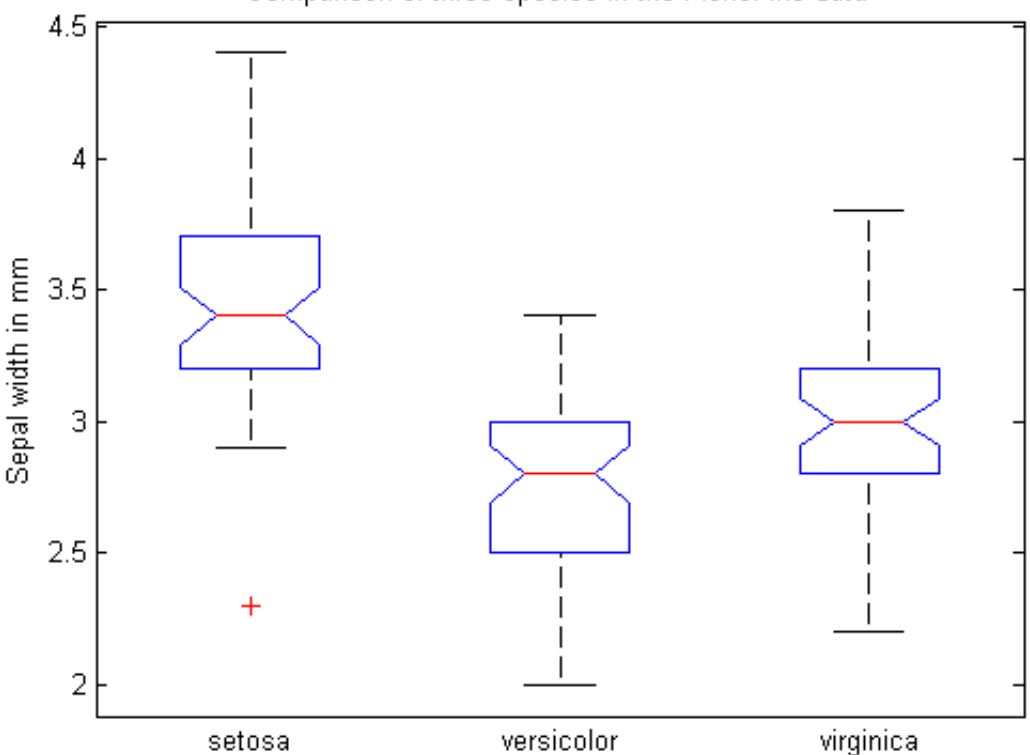

Comparison of three species in the Fisher iris data

# EXAMPLE 5: Load the Daphne and Santa Cruz beak size data

Create a new cell in which you type and execute:

```
Daphne = load('DaphneBeaks.txt');
SantaCruz = load('SantaCruzBeaks.txt');
```
You should see the following 2 variables in your Workspace Browser:

- Daphne a column vector with beak sizes of the Daphne Island finches
- SantaCruz a column vector with the beak sizes of the Santa Cruz Island finches

### EXAMPLE 6: Create a labeled vector of beak sizes for plotting

Create a new cell in which you type and execute:

```
beakSizes = [Daphne; SantaCruz];
islands = [repmat(' Daphne ', size(Daphne)); ...
          repmat('Santa Cruz', size(SantaCruz))];
```
You should see the following 2 variables in your Workspace Browser:

- **-** beakSizes a vector containing the beak sizes for all of the birds
- $\blacksquare$  islands a cell vector with the island designations corresponding to the values in beakSizes

### EXAMPLE 7: Display box plots of the beak sizes

Create a new cell in which you type and execute:

```
figure
boxplot(beakSizes, islands, 'notch', 'on')
ylabel('Beak size in mm')
title('Geospiza fortis from nearby islands in the Galápagos');
```
You should see a Figure Window with a labeled box plot:

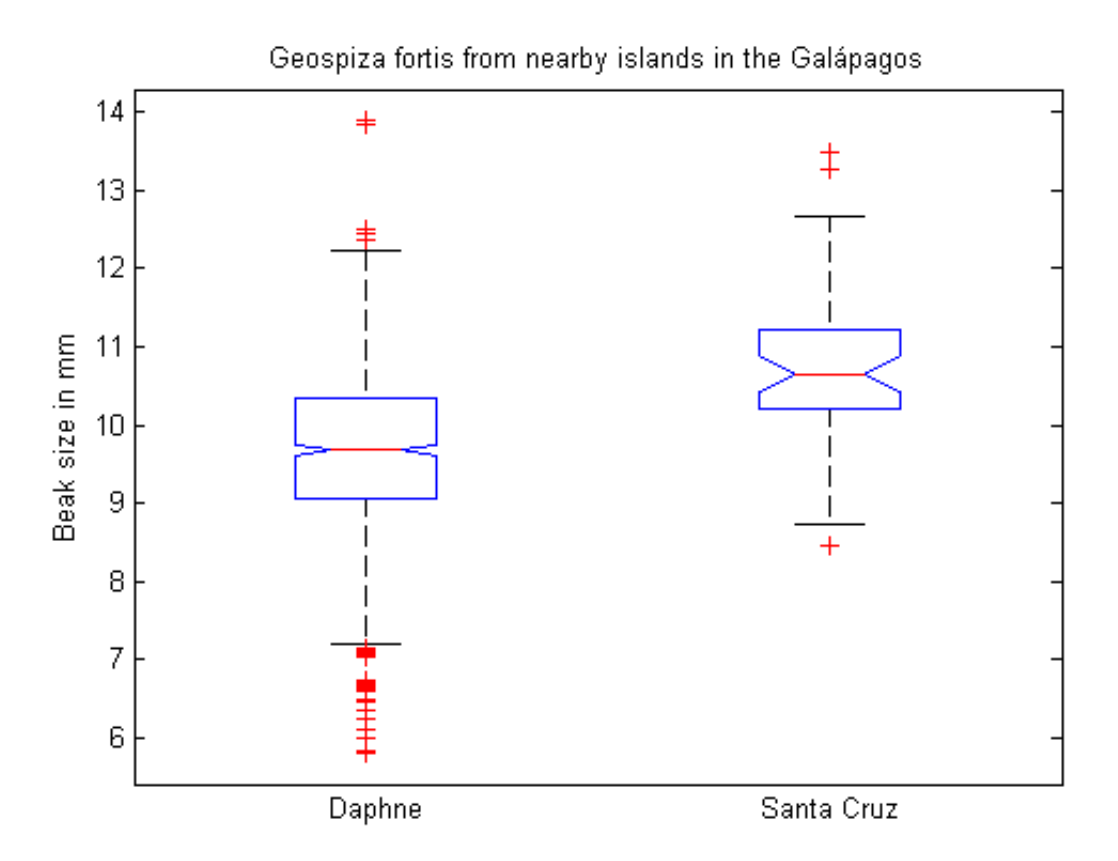

# <span id="page-6-0"></span>SUMMARY OF SYNTAX

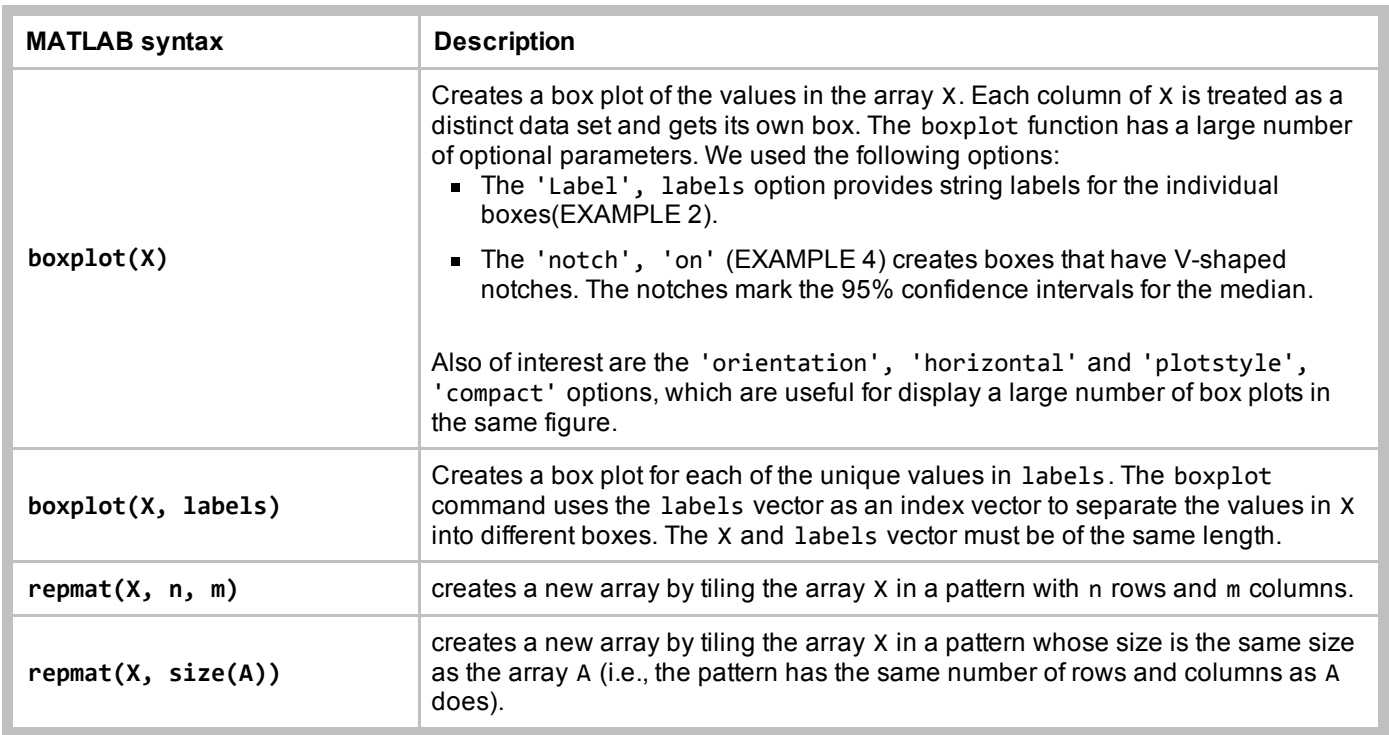

This lesson was written by Kay A. Robbins of the University of Texas at San Antonio and last modified on April 12, 2015. Please contact krobbins@cs.utsa.edu with comments or suggestions. The photo was taken by Danielle Langlois in July *2005 and is available under public license at http://commons.wikimedia.org/wiki/File:Iris\_versicolor\_3.jpg.*

*Published with MATLAB® 8.3*